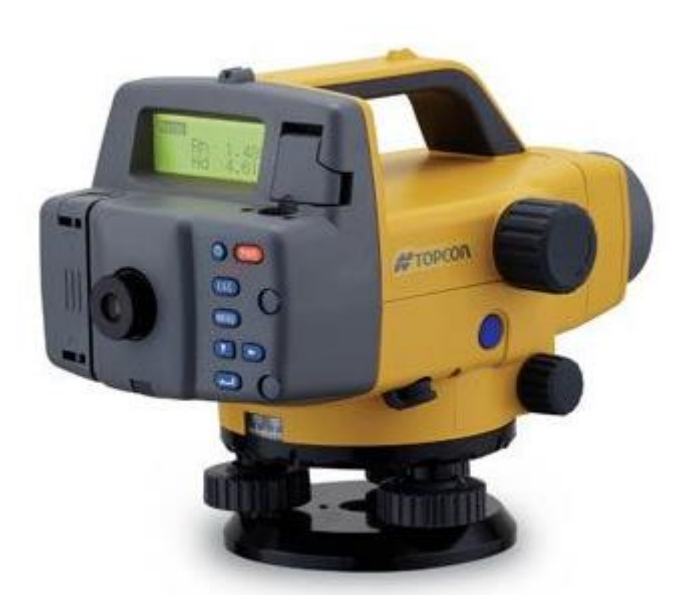

# NÍVEL DIGITAL SÉRIE DL-500

## **GUIA PRÁTICO - CONFIGURAÇÕES INICIAIS**

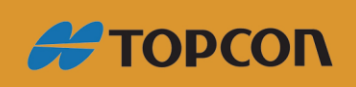

www.embratop.com.br

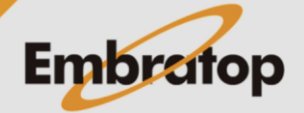

## Sumário

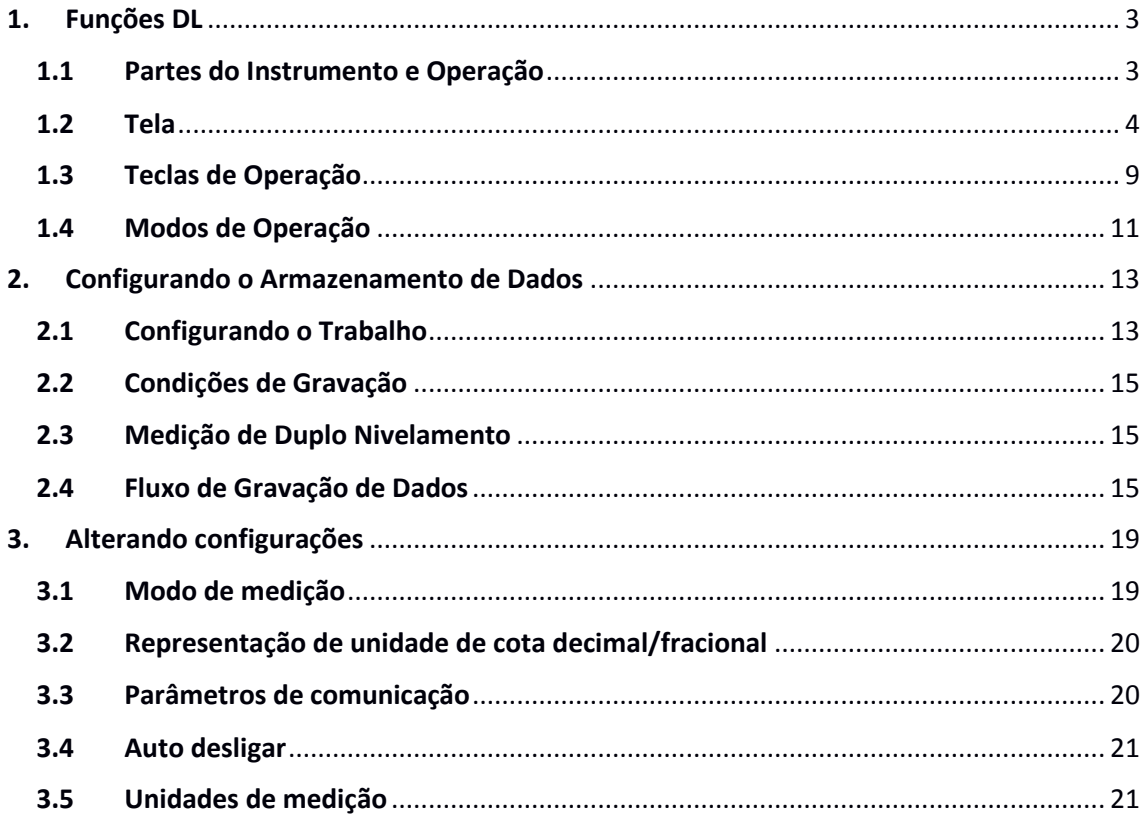

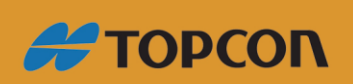

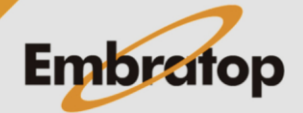

www.embratop.com.br

## <span id="page-2-0"></span>**1. Funções DL**

#### **Importante:**

- Exceto onde indicado, telas e ilustrações que aparecem nesse manual são do DL-502/503.
- Em princípio, as telas usadas nos procedimentos são baseadas nas configurações de fábrica.

#### <span id="page-2-1"></span>**1.1 Partes do Instrumento e Operação**

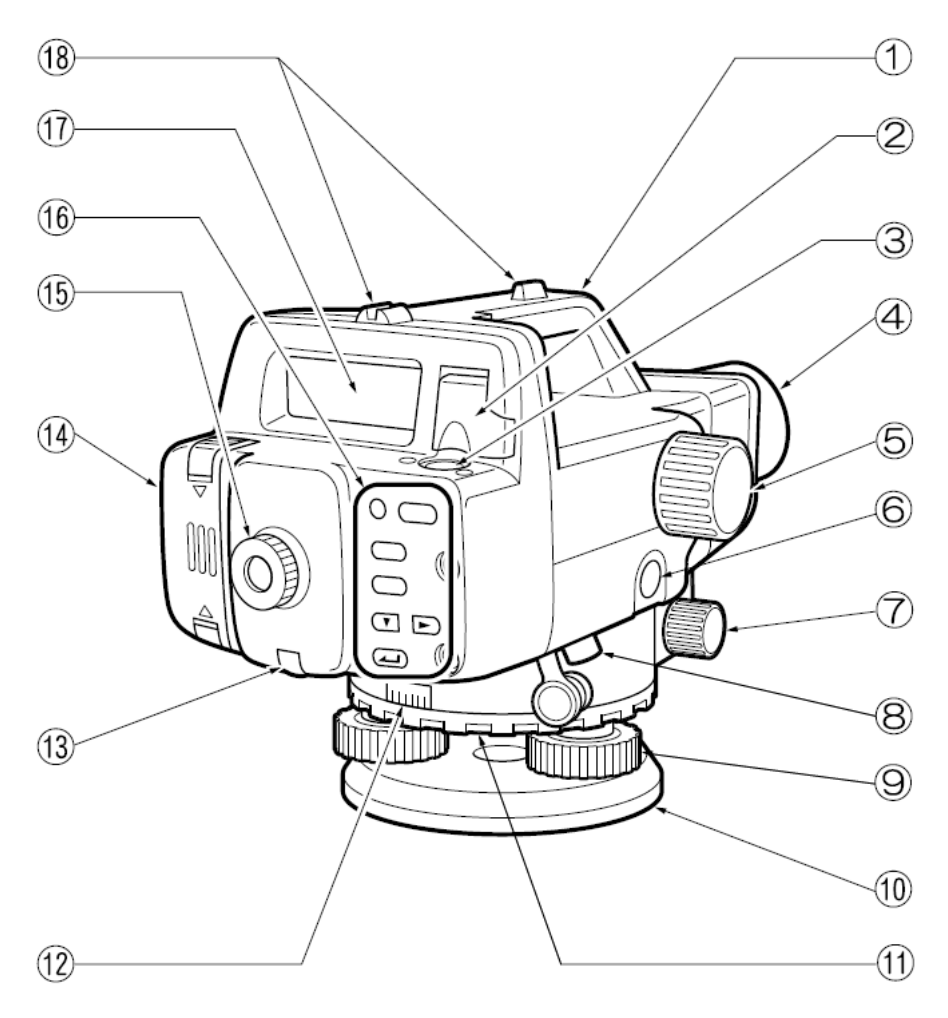

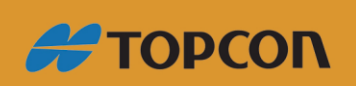

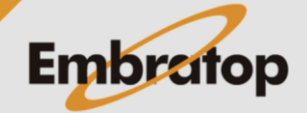

www.embratop.com.br

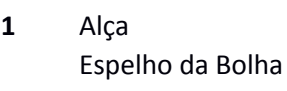

- **2** Quando o instrumento é instalado em um local muito alto e não é possível vê-la por baixo, pode-se usar o espelho para checar a posição da bolha no tubo.
- **3** Nível circular
- **4** Objetiva de lentes
- **5** Parafuso de focagem
- Use esse parafuso para focar na mira
- **6** Tecla de medição (Aparece como Measure) neste manual) Inicia as medições (Veja em 3.3 Tecla de Operação)
- Parafusos de movimento fino na horizontal (ambos os lados)
- **7** Use esses parafusos para o ajuste fino na posição horizontal do instrumento.
- **8** Conector para saída de dados
- Pode-se conectar um coletor de dados ou um computador nesse conector.
- **9** Parafusos calantes de nivelamento
- **10** Prato da base nivelante
- **11** Anel de posicionamento do círculo horizontal
- **12** Círculo horizontal
- **13** Parafuso de ajuste do retículo e cobertura do parafuso
- Use esse parafuso para ajustar mecanicamente o retículo.
- **14** Capa da bateria
- **15 Ocular**
- Ajuste o foco do retículo pela adequar a ocular à sua visão
- **16** Teclado
- **17** Tela (veja em "3.2 Tela")
- **18** Mira
	- Use para ajustar a direção da orientação do instrumento.

### <span id="page-3-0"></span>**1.2 Tela**

A tela inclui as marcas a seguir que indicam o status operando e o modo atual, e ajuda o operador a efetuar os procedimentos de medição.

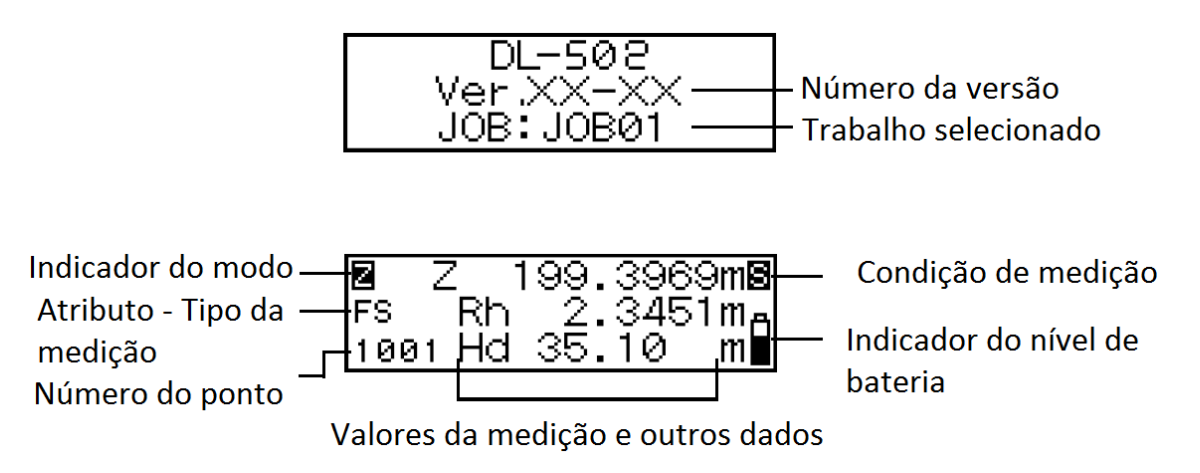

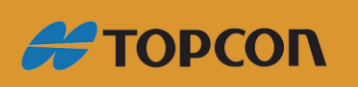

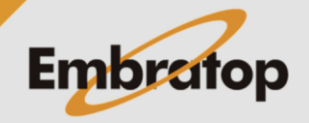

www.embratop.com.br

- **Exibição do número do ponto** O próximo ponto a ser grava é exibido
- **Modo de exibição** A marca exibida mostra o modo atual

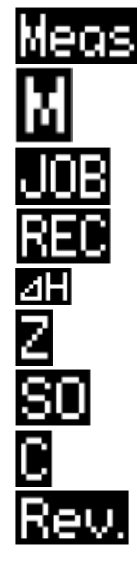

: Modo Status ou Modo de Medição

- : Modo Menu
- : Modo de Configuração do Trabalho
- : Modo de Configuração da Gravação
- : Modo de medição de diferença de cota
- : Modo de medição de elevação
- : Modo de Locação
- : Modo de Configuração
- : Menu de revisão dos dados

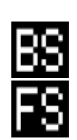

- **Atributo – Tipo da medição**
	- : Ponto de Ré
		- : Ponto de Vante

Exibe o atributo do valor de medição gravado (modo de medição de diferença de cota, modo de medição de Elevação).

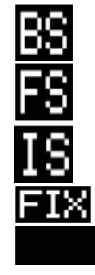

- : Ponto de Ré
- : Ponto de Vante
- : Medição intermediária
- : Ponto fixo
- : Desligado

Mostra o tipo de medição (quando Ajustamento é selecionado no Modo de Configuração).

Na posição A

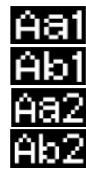

- : Mede a mira A
- : Mede a mira B
- : Mede a mira A com o tripé rotacionado em 180°
- : Mede a mira B com o tripé rotacionado em 180°

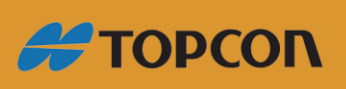

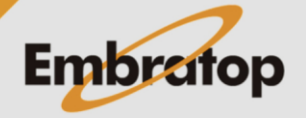

www.embratop.com.br

Na posição B

: Mede a mira A : Mede a mira B : Mede a mira A com o tripé rotacionado em 180° : Mede a mira B com o tripé rotacionado em 180°

Exibe o número de páginas do menu ativo (quando o Modo Menu ou o Modo Configuração é selecionado).

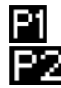

: Primeira página : Segunda página

#### • **Modo de Medição (não exibido nas telas de menu)**

Exibe o modo de medição atualmente selecionado.

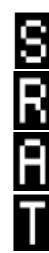

- : Medição Simples
- : Medição Repetida
- : Média de medições
- : Medição Rastreio
- **Nível de Bateria (não exibido nas telas de menu)**

Exibe o atual nível de bateria.

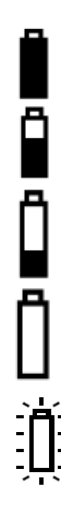

- : Nível 3 Totalmente carregada
- : Nível 2 Nível alto de bateria restante
- : Nível 1 Metade ou menos da metade de bateria restante
- : Nível 0 Pouca bateria restante. Carregue a bateria

: Baixo: Sem bateria restante (um bipe soa do instrumento e o símbolo da bateria pisca). Carregue a bateria. Operações não podem ser realizadas. Após um curto período de tempo o instrumento desliga automaticamente.

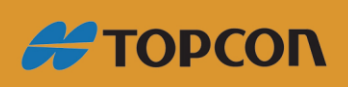

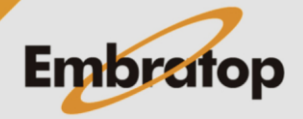

www.embratop.com.br

#### • **Medições**

São exibidos os ícones abaixo:

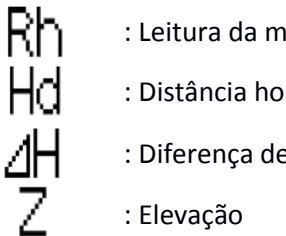

: Leitura da mira (altura)

: Distância horizontal até a mira

: Diferença de cota

O formato de exibição fracional/decimal para valores de medições, valores calculados e valores inseridos dependem das configurações no modo de medição e a representação da unidade de cotas. (Veja em "16. Alterando configurações")

• Quando o formato de exibição fracional/decimal é definido como "0.0001m" e a unidade de medida é "m", a exibição será como abaixo:

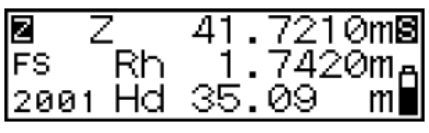

Quando medido no modo de medição é "Single" (Simples), "Average" (Média) ou "Repeat" (Repetição)

Cota: Até de 4 casas decimais

Distância: Até de 2 casas decimais

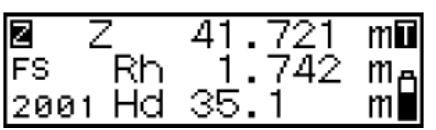

Quando medido no modo de medição "Tracking" (Rastreio)

Cota: Até de 3 casas decimais

Distância: Até de 1 casa decimal

• Quando o formato de exibição fracional/decimal é definido como "0.001m" e a unidade de medida é "m", a exibição será como abaixo:

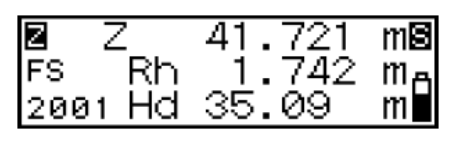

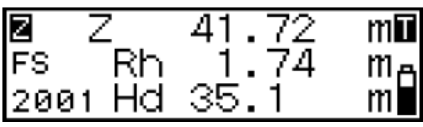

Quando medido no modo de medição é "Single" (Simples), "Average" (Média) ou "Repeat" (Repetição)

Cota: Até de 3 casas decimais

Distância: Até de 2 casas decimais

Quando medido no modo de medição "Tracking" (Rastreio)

Cota: Até de 2 casas decimais

Distância: Até de 1 casa decimal

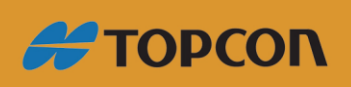

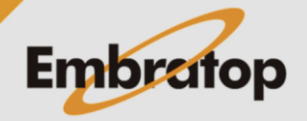

www.embratop.com.br

• Quando o formato de exibição fracional/decimal é definido como "0.001ft" e a unidade de medida é "ft", a exibição será como abaixo:

Quando medido no modo de medição é "Single" (Simples), "Average" (Média) ou "Repeat" (Repetição)

Cota: Até de 3 casas decimais

Distância: Até de 1 casa decimal

Quando medido no modo de medição "Tracking" (Rastreio)

Cota: Até de 2 casas decimais

Distância: 0 casa decimal

• Quando o formato de exibição fracional/decimal é definido como "0.01ft" e a unidade de medida é "ft", a exibição será como abaixo:

Quando medido no modo de medição é "Single" (Simples), "Average" (Média) ou "Repeat" (Repetição)

Cota: Até de 2 casas decimais

Distância: Até de 1 casa decimal

Quando medido no modo de medição "Tracking" (Rastreio)

Cota: Até de 1 casa decimal

Distância: 0 casa decimal

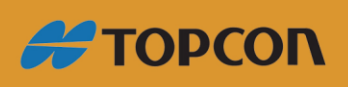

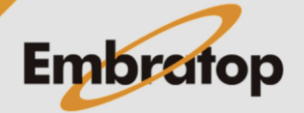

www.embratop.com.br

• Quando o formato de exibição fracional/decimal é definido como "1/8" e a unidade de medida é "inch", a exibição será como abaixo:

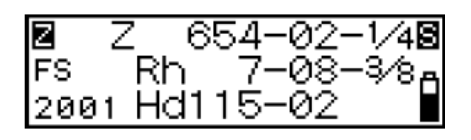

Quando medido no modo de medição é "Single" (Simples), "Average" (Média) ou "Repeat" (Repetição)

Cota: \*\*-\*\*-\*/\*

Distância: \*\*-\*\*

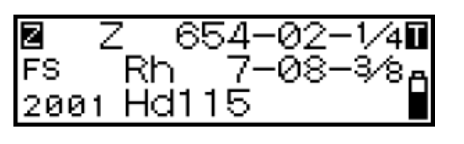

Quando medido no modo de medição "Tracking" (Rastreio)

Cota: \*\*-\*\*-\*/\*

Distância: \*\*

#### **Nota**

• *O formato de exibição para distâncias medidas depende somente do modo de medição definido.*

#### <span id="page-8-0"></span>**1.3 Teclas de Operação**

• **Power ON/OFF**

 $(PWR)$ : Liga o instrumento

Segurar  $\overline{\text{(PWR)}}$  +  $\overset{\text{\textcircled{Q}}}{\textcircled{3}}$  : Desliga o intrumento

#### • **Iluminação da tela**

ඹ : Alterna entre ligar e desligar a iluminação da tela

#### • **Iniciar/ Parar medição**

- (Measure) : Inicia a medição
- $\Box$  (Measure) : Interrompe a medição (nos modos, Repeat, Average ou Tracking)
- $(esc)$ : Cancela a medição

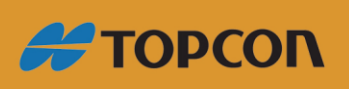

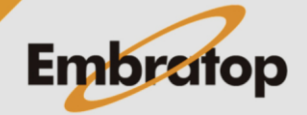

- **Selecionar/ Cancelar (voltar ao procedimento anterior) menus e opções**
- $\mathbf{(\mathbf{T})}$   $\mathbf{(\mathbf{L})}$ : Move para a próxima posição (Selecionar JOB, selecionar item, etc.)
- $\bigodot$ : Aceita a opção
- (MENU) : Entra no modo menu
- $(ESC)$ : Retorna ao procedimento anterior ou para o modo Status

#### • **Inserir/ Cancelar valores**

 $\left(\overline{\mathbf{v}}\right)$ 

- : Avança o numeral
	- Alterna o sinal +/-
- : Muda a posição para o cursor invertido
- : Aceita o valor inserido

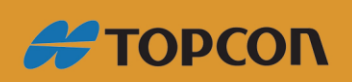

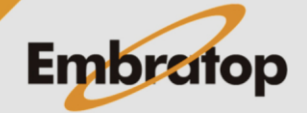

www.embratop.com.br

#### <span id="page-10-0"></span>**1.4 Modos de Operação**

O DL possui u número de modos funcionais. Essa seção mostra as telas que podem ser exibidas em cada modo.

- $\circledA$ : Tecla de operação para selecionar cada menu
- $\circledR$ : Tecla de operação para retornar à tela anterior

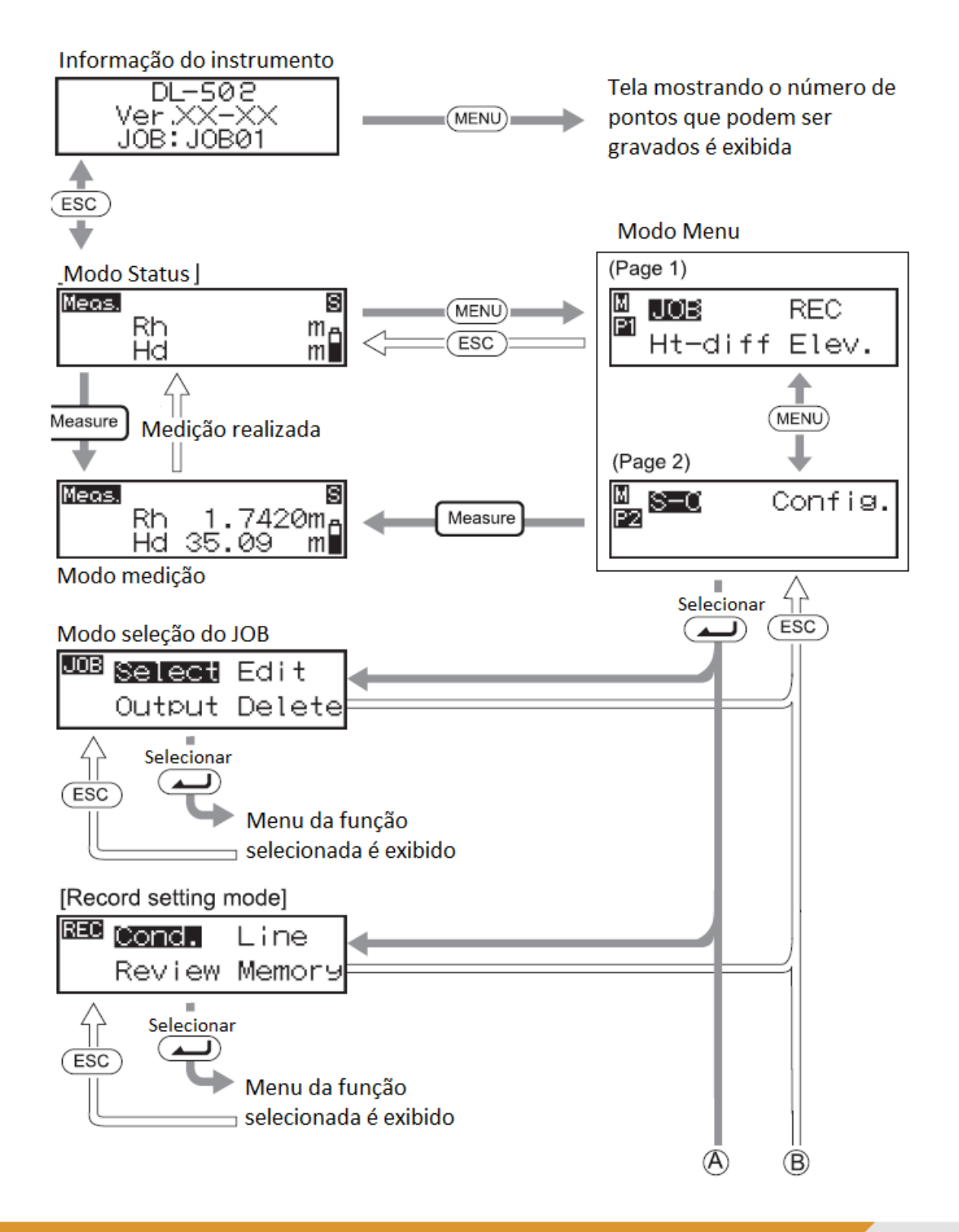

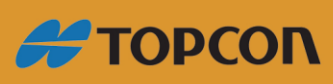

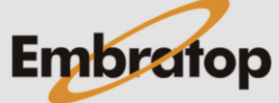

www.embratop.com.br

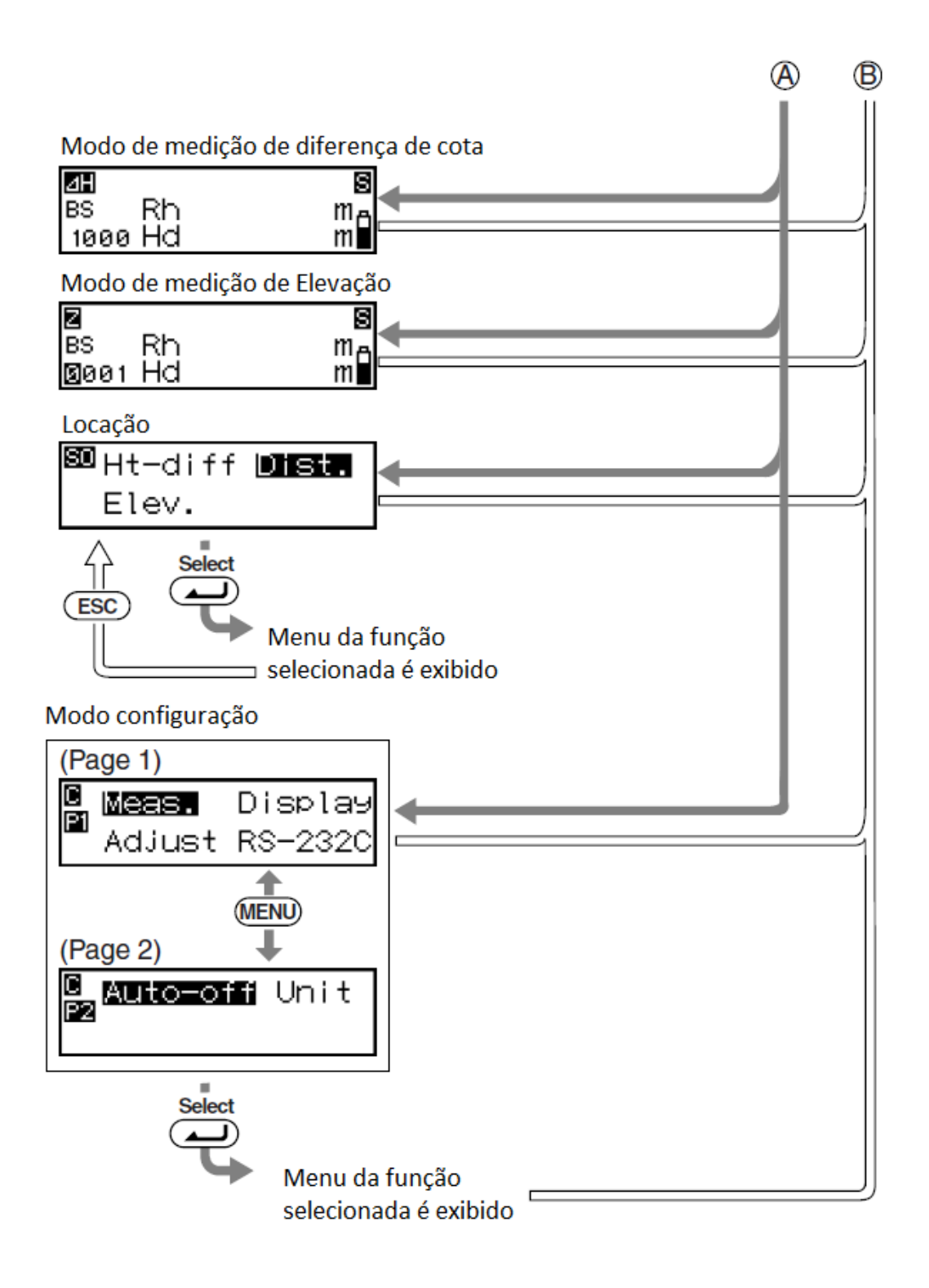

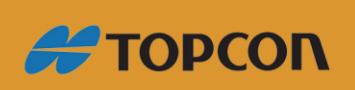

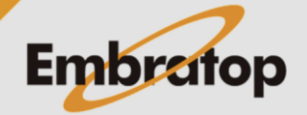

www.embratop.com.br

## <span id="page-12-0"></span>**2. Configurando o Armazenamento de Dados**

Dados podem ser gravados no modo de medição de Diferença de Cota ou modo de Medição de Elevação. Modo de definir JOB e modo de definir gravação devem ser configurados antes do dado ser gravado.

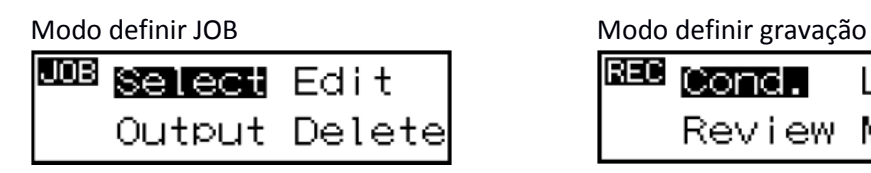

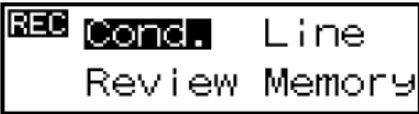

#### *Notas*

- *\*: Definições de fábrica*
- *Definições são gravadas mesmo depois que o instrumento é desligado.*
- *Até 2000 podem ser registrados. Se 2000 pontos já foram gravados, um bipe soará duas vezes e o número de pontos restantes será exibido como "0". O resultados das medidas não serão gravados. Pressione qualquer botão para retorna à tela anterior.*
- *Veja em "15.2 Saída de Dados" e "14. Apagar Trabalho" como transferir e apagar no modo de definir JOB.*
- *Veja em "13. Exibindo Dados Gravados" como usar o "Review" e "Memory" no modo de definir gravação.*

#### <span id="page-12-1"></span>**2.1 Configurando o Trabalho**

Selecione o trabalho que irá gravar os dados que serão medidos. Selecione entre JOB1 ao JOB20.

Notas

- O nome do trabalho pode ser definido entre 1 e 12 caracteres.
- Se a medição já foi gravada no trabalho selecionado, a unidade da medição (m ou ft) não pode ser alterada. A mesma unidade será aplicada a todos os dados salvos no mesmo trabalho.
- Nomes de trabalhos já usados não podem ser repetidos.
- **Selecionar Trabalho**

#### **Procedimento**

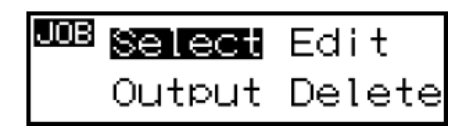

**1.** No modo menu, selecione "JOB", e então selecione "Select".

O JOB selecionado atualmente e o número de dados gravados no trabalhos são exibidos.

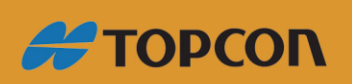

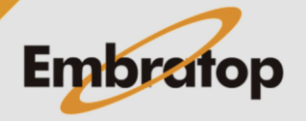

www.embratop.com.br

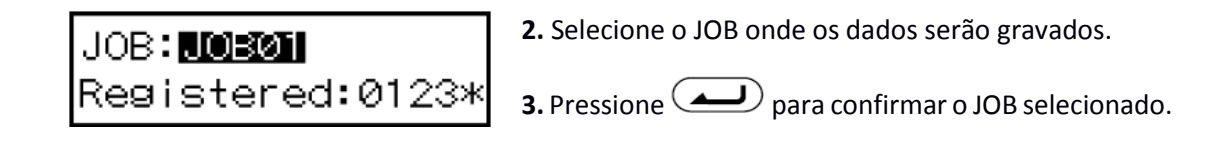

#### *Nota*

• *Acesso rápido aos trabalhos*

Passo 2: quando os trabalhos de 1 a 10 são exibidos na tela, pressione **MENU**) para ir *até o trabalho 11. Quando os trabalhos exibidos forem do 11 ao 20, pressione para voltar ao trabalho 1.*

#### • **Alterando o nome do trabalho**

#### **Procedimento**

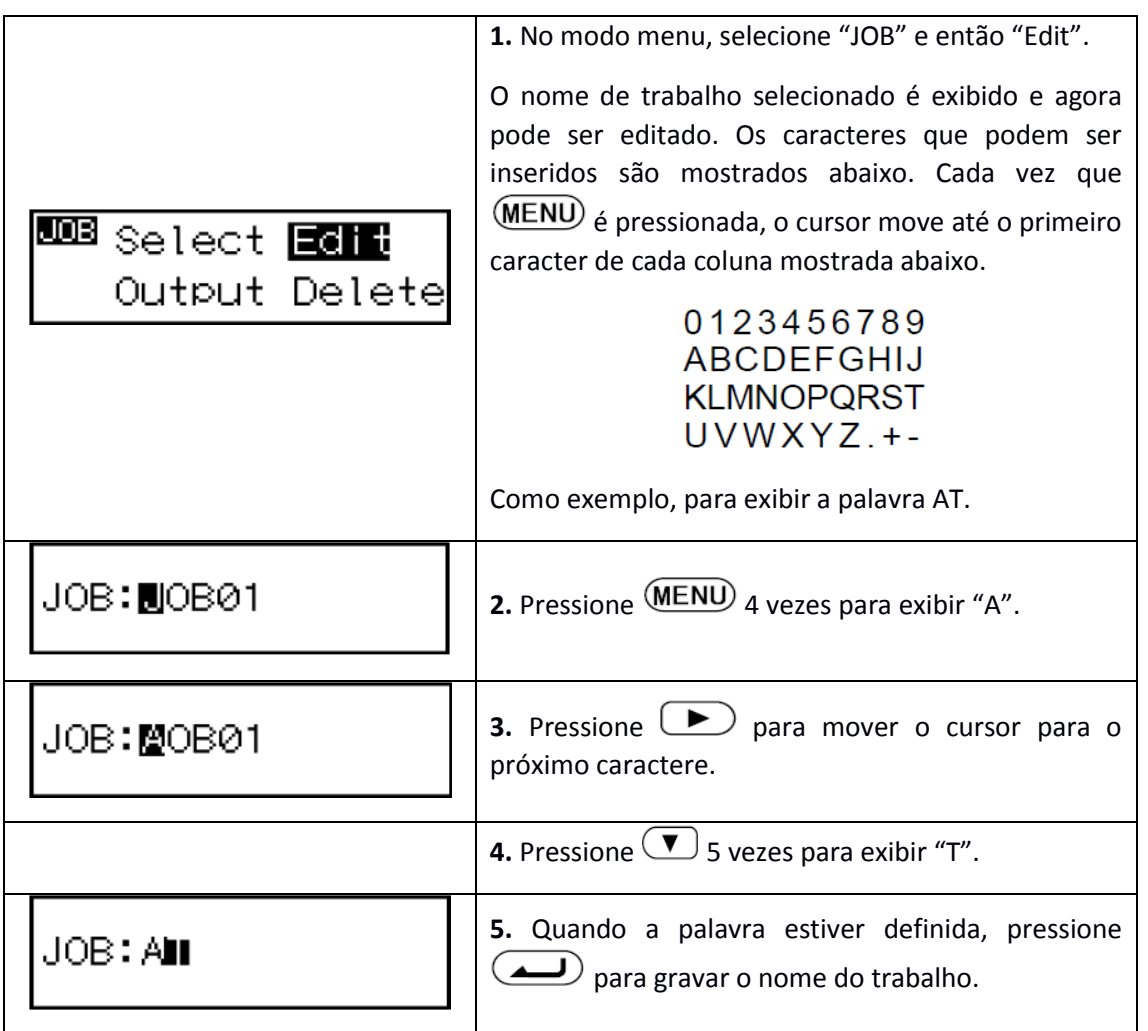

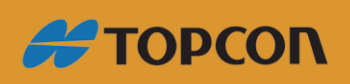

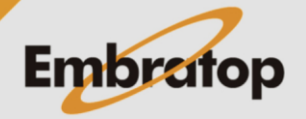

www.embratop.com.br

#### <span id="page-14-0"></span>**2.2 Condições de Gravação**

Seleciona o método para a gravação dos dados de medição.

No modo menu, selecione "**REC**", e então "**Cond**".

**Manual:** Quando a medição é completada, verifica e grava os dados;

**Auto:** Dados são gravados automaticamente para pontos de vante medidos (verifica e grava os pontos de ré manualmente);

**Off:** Dados não são gravados.

#### <span id="page-14-1"></span>**2.3 Medição de Duplo Nivelamento**

Pode-se definir medição de nivelamento simples ou duplo como informação adicional. Quando o dado é descarregado, pode-se distinguir os dados de nivelamento simples dos dados de nivelamento duplo.

No modo menu, selecione "**REC**" e então "**Line**".

**Go:** grava os dados do nivelamento.

**Return:** grava os dados do contra nivelamento.

#### *Nota*

*Quando "Return" é selecionado, "\*" é exibido na frente do valor medido para Rh.*

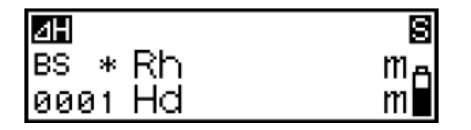

#### <span id="page-14-2"></span>**2.4 Fluxo de Gravação de Dados**

Abaixo a explicação do fluxo de gravação dos dados de medição. Quando usada a escala numérica ao lado da mira e não o código de barras, os dados de medição são inseridos manualmente.

Uma explicação detalhada é mostrada abaixo para itens indicados com \*.

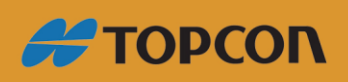

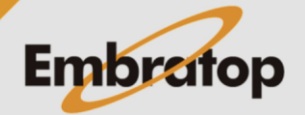

www.embratop.com.br

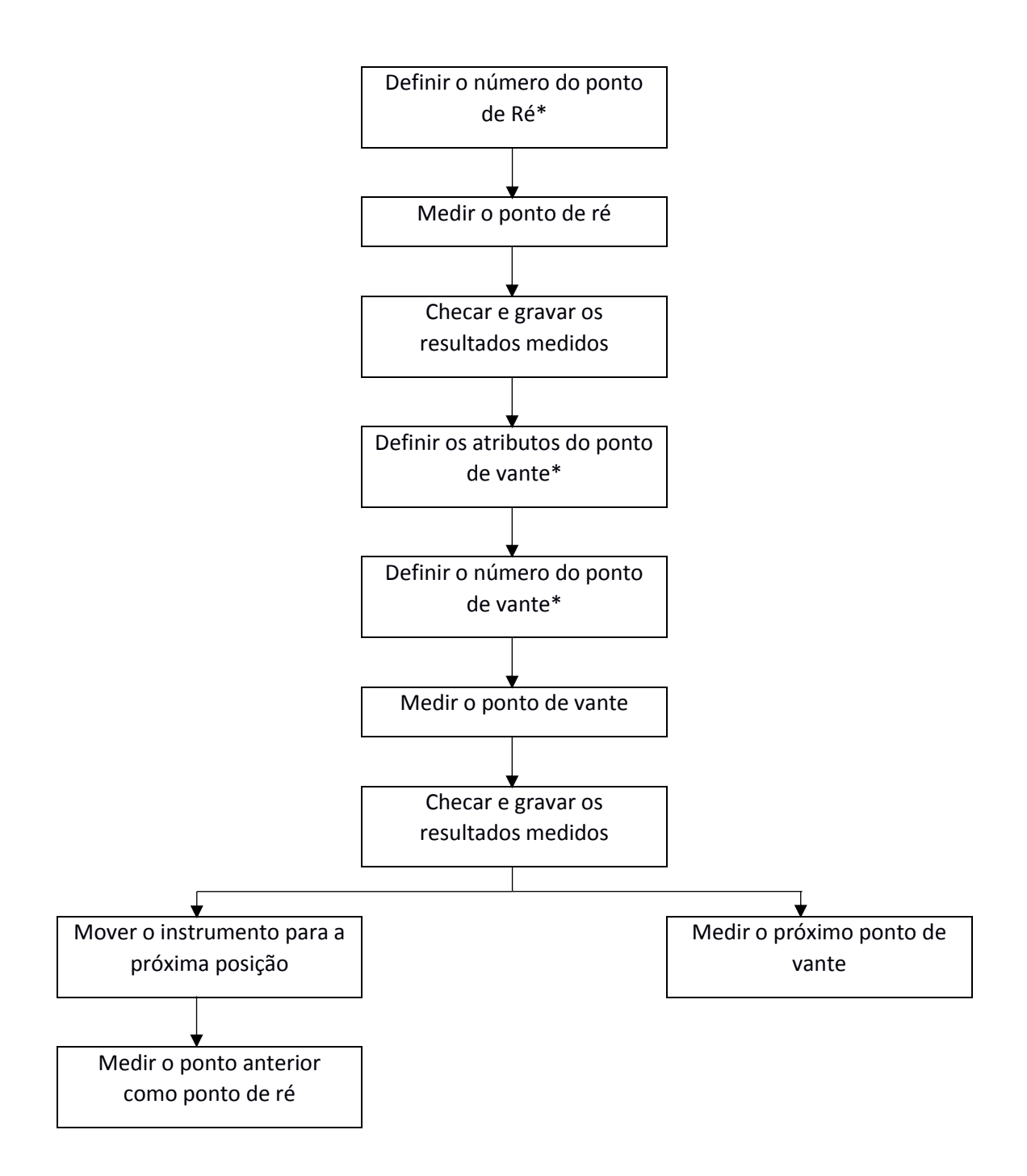

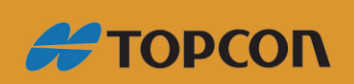

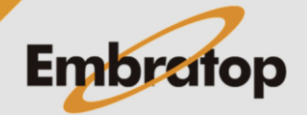

www.embratop.com.br

Os procedimentos a seguir são exemplos no modo de medição de diferença de cota.

• **Definindo o nome do ponto**

#### **Procedimento**

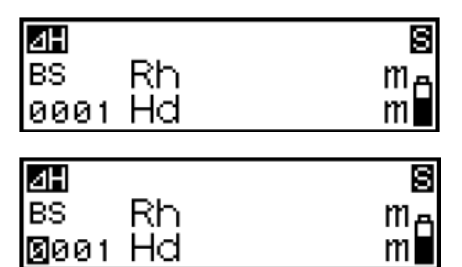

**1.** Pressione **and** ao medir o ponto de ré.

A partir de agora o número do ponto pode ser definido.

**2.** Defina o número do ponto.

**3.** Pressione para confirmar o número do ponto.

#### *Notas*

#### *Avançando o número do ponto*

*Se o número do ponto não é definido, o dado é gravado usando o número definido automaticamente no JOB atualmente selecionado. Verifique os resultados da medição junto com o número do ponto. Número do ponto é exibido como a seguir:*

- *Primeira gravação após o instrumento ser ligado – Nenhum dado gravado no JOB ... 0001*
- *Primeira gravação após o instrumento ser ligado – Dados gravados no JOB ... número do ponto da última medição*
- *Segunda gravação ou superior após o instrumento ser ligado – com mudança de ponto ... número do ponto da última medição*
- *Segunda gravação ou superior após o instrumento ser ligado – sem mudança de ponto ... número do ponto da última medição acrescido de 1*
- **Definindo atributo (somente para vante)**

#### **Procedimento**

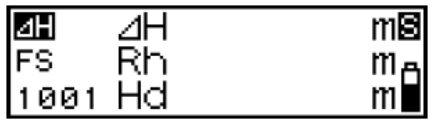

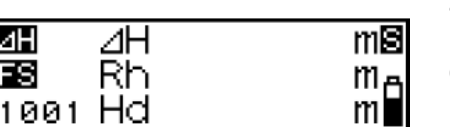

**1.** Pressione  $\left(\frac{1}{\sqrt{1-\frac{1}{n}}} \right)$  quando medir o ponto de vante.

O atributo pode agora ser definido.

**2.** Defina o atributo.

Cada vez que  $\bigcirc$  ou  $\bigcirc$  é pressionado: IS (ponto intermediário) -> FIX (ponto fixo) -> Off -> FS (vante) -> IS (ponto intermediário)

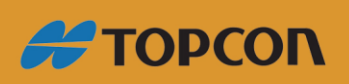

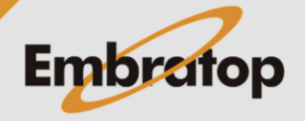

www.embratop.com.br

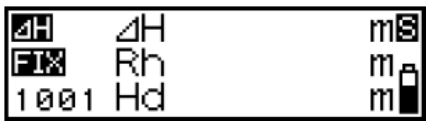

**3.** Pressione **(edsimar** a seleção do atributo.

O número do ponto agora pode ser selecionado (veja em "Definindo o nome do ponto").

#### *Nota*

*Se o atributo não for definido, qualquer outro ponto além do ponto de ré e gravado como ponto de vante.*

• Inserindo dados de medição (medição do ponto usando a escala numérica da mira vertical)

#### **Procedimento**

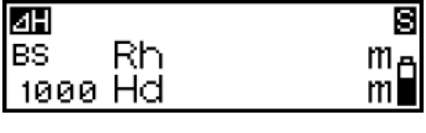

**1.** Foque o DL-502/503 na escala numérica da mira vertical e faça a leitura do ponto de ré.

**2.** Pressione  $\boxed{\blacktriangledown}$ .

Agora os dados de medição podem ser inseridos manualmente.

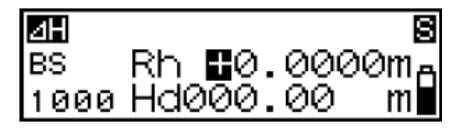

**3.** Insira o valor lido no passo 1.

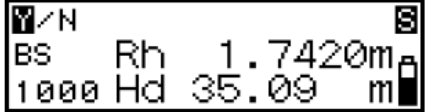

**4.** Verifique o número do ponto e pressione "YES" para gravar o dado selecionado.

**5.** Leia o próximo ponto.

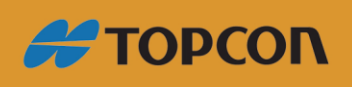

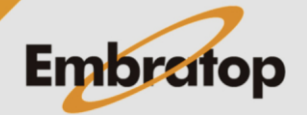

www.embratop.com.br

## <span id="page-18-0"></span>**3. Alterando configurações**

Pode-se alterar configurações como o modo de medição e o número de decimais no dado exibido,

Ao selecionar "Config" no modo menu, são exibidas as duas páginas de configuração do menu são exibidas.

Página 1

- Meas. (modo de medição)
- Display (fracional/decimal representação das unidades de cota)
- Adjust (verificação e ajustamento)
- RS-232 (parâmetros de comunicação)

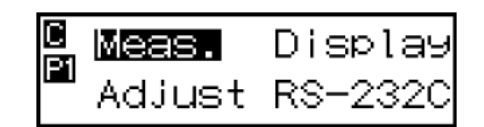

Página 2

- Auto-off (desligamento automático)
- Unit (unidades de medida)

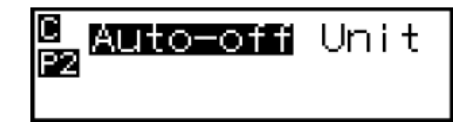

#### *Notas*

- *Pressione* (MENU) para alternar entre as duas páginas
- *Asteriscos (\*) indicam configurações de fábrica*
- *Definições são gravadas na memória após o desligamento*
- *"19.2 Ajustando o retículo" para o procedimento de checar e ajustar*

#### <span id="page-18-1"></span>**3.1 Modo de medição**

Pode-se selecionar qualquer um dos modos de medição abaixo:

\*Single: O instrumento termina automaticamente a medição após realizar uma medida fina. Repeat: O instrumento repete medições finas até o operador pressionar  $\sum_{n=1}^{\infty}$  ou (Measure) Average: Exibe um valor médio calculado a partir de um número de medições finas repetidas. (Configuração padrão de repetição: 5 vezes, Intervalo de repetições: de 2 a 9 vezes). Tracking: O instrumento repete medições contínuas até o operador pressionar ou (Measure)

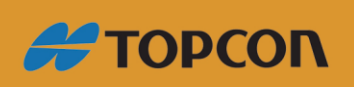

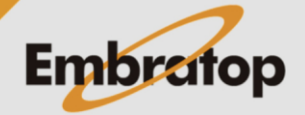

www.embratop.com.br

#### *Nota*

• *Quando é pressionado no modo Set-out, a tela com as condições de medição pode ser exibida.*

#### <span id="page-19-0"></span>**3.2 Representação de unidade de cota decimal/fracional**

Pode-se definir o formato de exibição fracional/decimal para a exibição dos valores de cota.

As opções abaixo estão habilitadas ao usar "m" como unidade:

- \*0.0001m: Até 4 casas decimais (quando o modo de medição é "single", "repeat" ou "average")/ Até 3 casas decimais (quando modo de medição é "tracking")
- 0.001m: Até 3 casas decimais (quando o modo de medição é "single", "repeat" ou "average")/ Até 2 casas decimais (quando modo de medição é "tracking")

As opções abaixo estão habilitadas ao usar "ft" como unidade:

- \*0.001ft: Até 3 casas decimais (quando o modo de medição é "single", "repeat" ou "average")/ Até 2 casas decimais (quando modo de medição é "tracking")
- 0.01m: Até 2 casas decimais (quando o modo de medição é "single", "repeat" ou "average")/ Até 1 casas decimais (quando modo de medição é "tracking")

Apenas a opção abaixo está disponível quando é escolhido "inch" como unidade:

 $1/8$ : \*\* \*\* \*/\*

#### *Nota*

*A exibição de formato fracional/decimal para os valores de distância depende das configurações realizadas no modo de medição (Veja em "3.2 Tela").*

#### <span id="page-19-1"></span>**3.3 Parâmetros de comunicação**

Pode-se selecionar os parâmetros de comunicação para conectar ao coletor de dados ou ao computador.

O baud rate e a paridade podem ser alterados em configurados.

- Baud rate: \*1200 bps/ 2400 bps/ 4800 bps/ 9600 bps/ 19200 bps/ 28400 bps
- Parity: \*None/ Odd/ Even

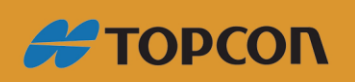

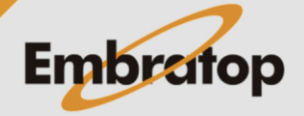

#### *Nota*

- *Saída de código inicial e final (formato CSV) Pressione* **MENU** para exibir a tela de configuração para saída de código inicial e *final.*
	- *Yes: Durante a saída de dados, código inicial de saída (STX) e código final (ETX).*
	- *\*No: Somente saída de dados texto.*

#### <span id="page-20-0"></span>**3.4 Auto desligar**

Pode-se habilitar ou desabilitar a função de auto desligamento.

- \*On (30 min): O instrumento desliga automaticamente 30 minutos após a última operação.
- Off: A função de auto desligamento é desabilitada.

#### <span id="page-20-1"></span>**3.5 Unidades de medição**

Pode-se selecionar a unidade a ser usada.

\*m Ft Inch

#### *Nota*

- *Se o dado de medição já foi salvo no JOB selecionado, a unidade de medida não pode ser alterada.*
- *"Inch" significa "fração de uma polegada", essa unidade usada nos EUA, é expressada como o exemplo a seguir.*

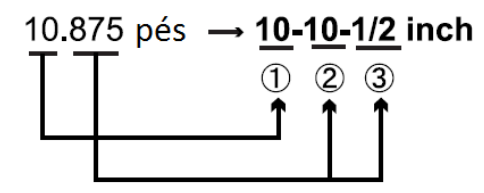

10.000 pés 2 0.875 feet x 12=10.5 inch 3 0.5 inch=1/2 inch

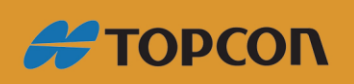

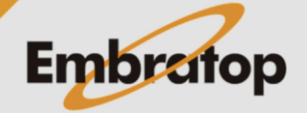